## Soundcore AeroFit アプリ設定ガイド

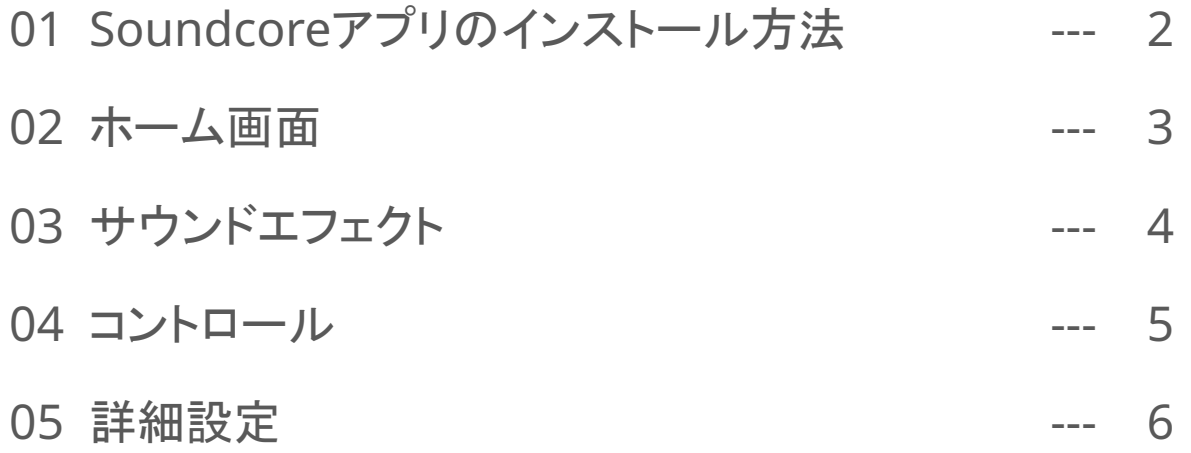

# 01 Soundcoreアプリのインストール方法

- App Store (iOS機器) またはGoogle Play (Android機器) からSoundcoreアプリ をインストール
- 他のAnkerアプリ (eufyやNebulaなど) でアカウントをお持ちでない方は、アカウン トを作成し、ログイン

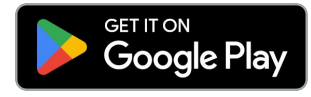

Google Play および Google Play ロゴは、 Google LLC の商標です。

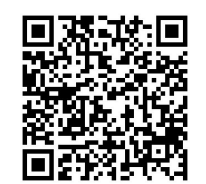

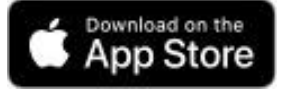

Apple、Appleのロゴは、米国および他の 国々で登録された Apple Inc.の商標です。

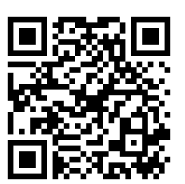

※ 製品の仕様は予告なく変更されることがありますので、予めご了承ください。

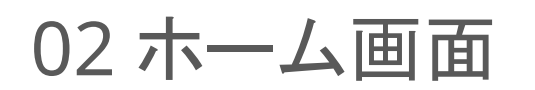

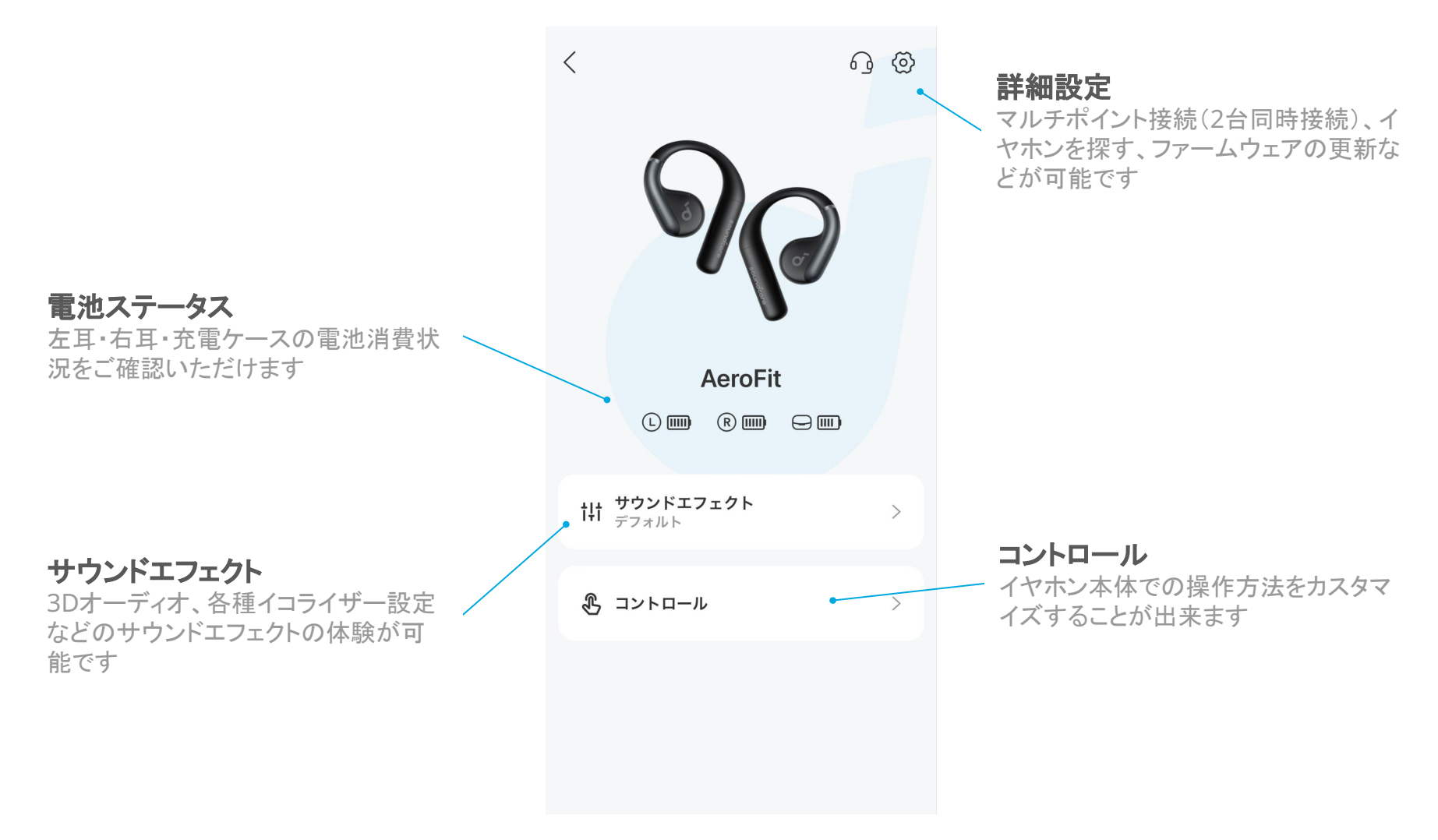

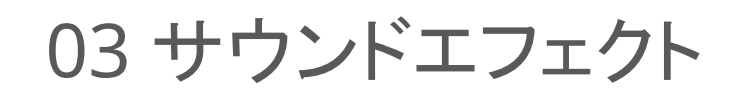

「サウンドエフェクト」から お好みのエフェクトを選択し 詳細設定画面を開く

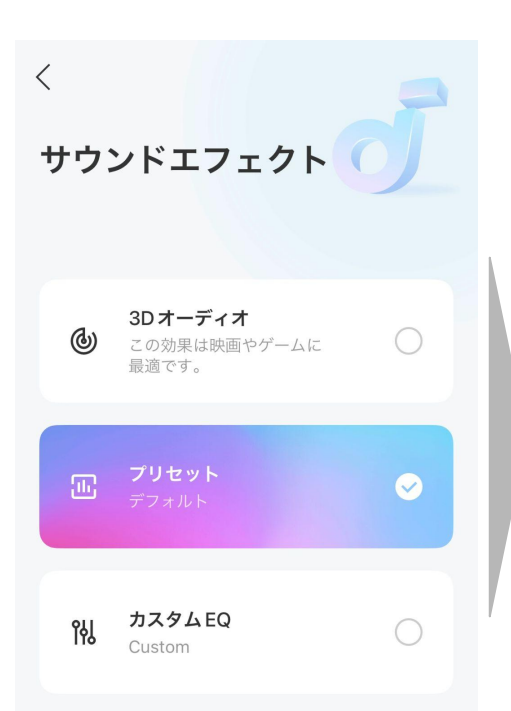

## **3D**オーディオ

より広がりのある音響体験が可能。映画やゲームなどにおすすめです。

### プリセット

3種類からお好みのイコライザーを選択し、好みに合った音楽体験が可能

### カスタム**EQ**

好みのイコライザーを自由に作成可能

04 コントロール

左右どちらかのイヤホンを選択 し、カスタマイズしたい操作方法 を選択

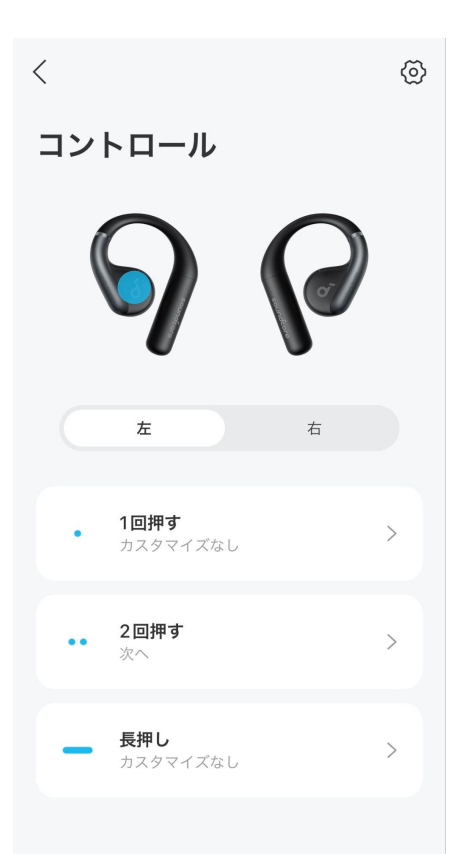

ලි コントロール 1回押す ① 音量ダウン 音量アップ 次へ 戻る 再生 / 一時停止 カスタマイズなし  $\checkmark$ 

それぞれの操作方法に対して 割り当てたい操作内容を選択

右上の歯車マークを選択し、 タッチコントロールを無効にする ことも可能です

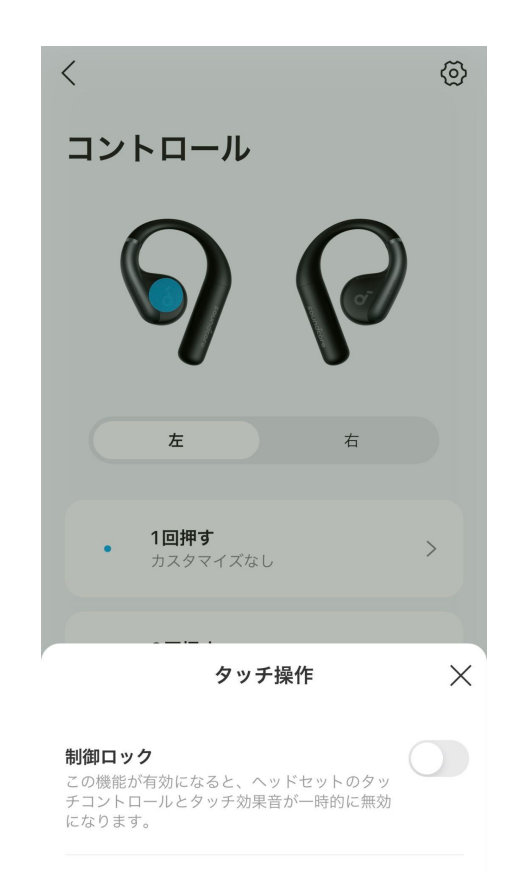

リセット

## 05 詳細設定

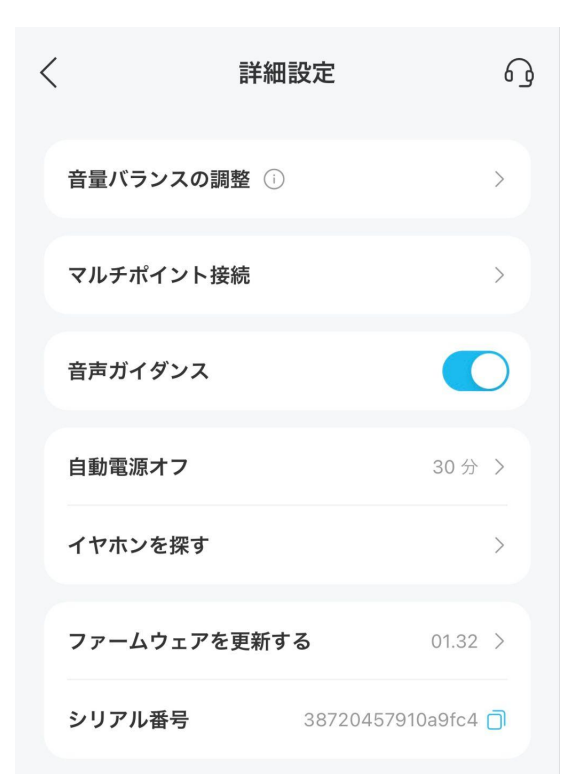

音量バランスの調整 左右の音量バランスを調整。

#### マルチポイント接続

2台のBluetooth端末と同時に接続ができ、手間なくスムーズに接続の 切り替えが可能。接続する機器の切り替えや新しい機器との接続も可 能。

#### 音声ガイダンス

通知音のオン/オフを設定

#### 自動電源オフ

イヤホンを装着していない状態でBluetooth接続が切れると一定時間 後に自動的に電源がオフになる機能。また、自動電源オフの時間設定 が可能

#### イヤホンを探す

イヤホンがBluetooth接続圏内にある時に、音を鳴らしイヤホンを探す ことができる機能。

#### ファームウェアを更新する

ファームウェアの更新が可能。最新ファームウェアへのアップデートを推 奨。